# **Bedienung**

# **Funktionstasten, Tastenkürzel und Mausfunktionen Während ein Bild markiert ist**

E : Bild **bearbeiten** mit dem ersten Programm unter "Senden an" > "Programm"

F : Bild als **Favorit** markieren. Dadurch Bewertung 4 Sterne und Umrahmung gelb.

P : **Pfad** des Bildes in Zwischenablage kopieren. +Shift: Mit Dateinamen.

R : Bild **Rotieren** nach rechts. +Shift: Rotieren nach links

V : Bild **verstecken**. Versteckte Bilder können unter "Sortierung" eingeblendet werden

X : Vorschlag **nicht mehr zur Auswahl** stellen oder Zuordnung entfernen (Gesicht)

X+Shift : Gesicht **löschen** und nicht mehr im Programm verwenden. Bild bleibt erhalten.

< : Bild **Vergleich** öffnen. Vergleichsmodus mit Bildern in 1 Stunde Radius.

Enter : Bild im **Vollbild** öffnen. Wenn vorhanden auf dem 2. Bildschirm.

Entf : Bild aus Bibliothek **entfernen**. Das Bild verbleibt auf der Festplatte.

Entf+Shift : Bild komplett **löschen**. Auf Festplatte wird in den Windows Papierkorb verschoben.

F2 : **Beschriftung** ändern. Betrifft die aktuelle Bildunterschrift (Datum, Dateiname, etc.)

## **Markieren / Ansicht**

## F5 : Ansicht **aktualisieren**.

F11: **Vollbild** umschalten. Auch über Doppelklick auf Programmhintergrund möglich.

Leertaste: Bild **markieren**. +Shift: Bildfolge markieren. +Strg: Einzelbilder markieren.

linke Maustaste: Bild **markieren**. +Shift: Bildfolge markieren. +Strg: Einzelbilder markieren.

rechte Maustaste: **Kontextmenü** öffnen für weitere Funktionen. Bei Bild oder Gesicht.

A+Strg : **Alle** Bilder/Gesichter markieren.

D+Strg : **Duplikate** anzeigen an/aus. Auch über "Sortierung" einstellbar.

S+Strg : **Sortierung** umdrehen. Auch über "Sortierung" einstellbar.

# **Allgemeine Funktionen**

Esc : Aktuellen Vorgang **abbrechen**. z.Bsp. Vollbild, Markierung, einlesen von Bildern

F1 : Online-Kontext-**Hilfe** öffnen. Es erscheint zuvor ein Abfragefenster.

L+Strg : Debug-**Logging** aktivieren für Supportfall

#### **Extra-Funktionen**

**Bibliothek** > Ordner einlesen.. + **Shift** : Manuelle Pfadeingabe öffnet sich

# **Bedienung**

**Bibliothek** > Ordner aktualisieren.. > **rechte** Maustaste : Ordner und Unterordner aktualisieren

Übersichtshalber wird bei Tastenkombinationen die ausführende Taste zuerst genannt. Die Bedienung ist so auszuführen: X+Shift >> Shift gedrückt halten und währenddessen X drücken

## **Kontextmenüs - Einsicht Tastenkürzel**

Gängige Tastenkürzel finden Sie auch in den jeweiligen Kontextmenüs. Dieses wird eingeblendet wenn Sie mit der **rechten Maustaste** auf ein Bild / Gesicht klicken.

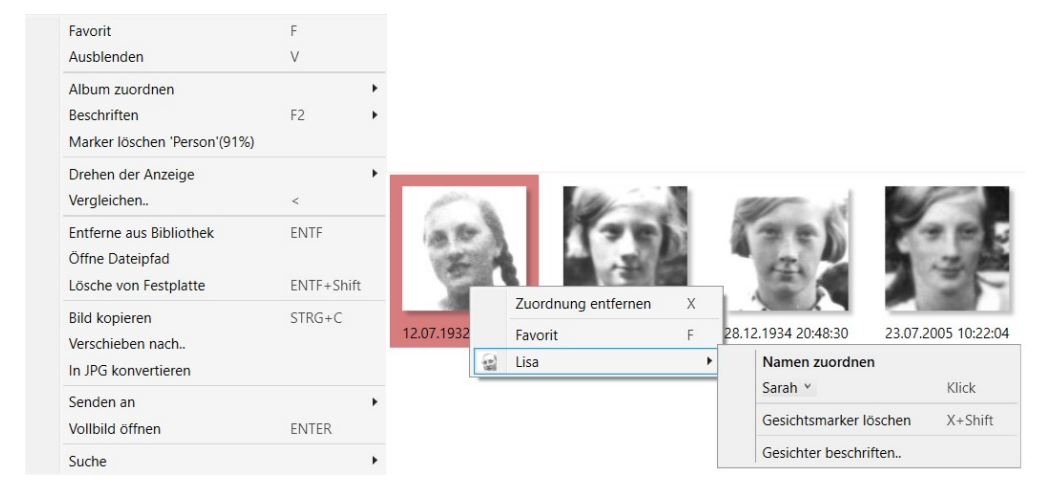

Eindeutige ID: #1023 Verfasser: n/a Letzte Änderung: 2024-02-23 15:18